#### **So leicht ist Rechnung**eBill **Aktivieren Sie eBill im Onlinebanking in nur 3 Schritten: 2 Aktivieren** Wählen Sie in der Navigation «eBill» **3 Auswählen** aus und aktivieren Sie den Service. **1 Einloggen** Nun können Sie Rechnungssteller Loggen Sie sich wie gewohnt ins auswählen, von denen Sie Rechnungen Onlinebanking Ihrer Bank ein. via eBill erhalten möchten. eBill RECHNUNGEN<br>OFFENE RECHNUNGEN **Ihre Vorteile** Sicher und mit wenigen Klicks Rechnungen bezahlen Volle Kontrolle und Übersicht dank automatischer Archivierung Weniger Aufwand und nie mehr Referenzen abtippen • Papierlos und Ressourcen schonend **Praktische Funktionen**

Mit der Dauerfreigabe können Sie wiederkehrende Rechnungen automatisch bezahlen. Sie können sich bequem per E-Mail über eingehende Rechnungen informieren lassen. Und mit der Sharing-Funktion können Sie eine andere Person berechtigen, Ihre Rechnungen zu bewirtschaften.

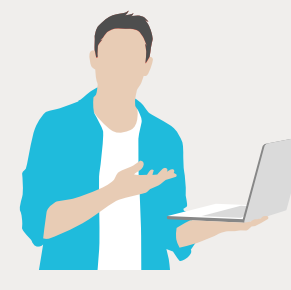

**Jetzt mehr erfahren auf [ebill.ch](https://www.ebill.ch)  oder direkt bei Ihrem Rechnungssteller**

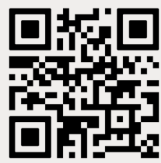

# **Die digitale Rechnung für die Schweiz**

ര

eBill

**2,7 Mio. Nutzende**

 $\odot$ 

eBill erreicht mittlerweile gut die Hälfte aller Schweizer Haushalte.

ര

### **100% Sicherheit**

eBill bietet 100% Sicherheit im Zahlungsverkehr.

## **4500 Unternehmen**

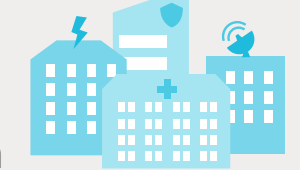

setzen für ihre Rechnungsstellung bereits auf eBill – Tendenz steigend. Darunter die grössten Krankenkassen und Versicherungen, alle Schweizer Telecom-Anbieter sowie die Energieversorger der grössten Schweizer Kantone. Die Lösung wird in der Schweiz entwickelt und betrieben.

#### **Nachhaltigkeit und Spenden**

Eine eBill-Rechnung schont Ressourcen und spart Papier. Mit der neuen Spende-Funktion können eBill-Nutzerinnen und -Nutzer zukünftig aktiv gemeinnützige Projekte unterstützen.

eBill

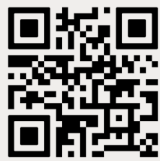

SWIS<sub>S</sub> **MADE**

**Jetzt mehr erfahren auf [ebill.ch](https://www.ebill.ch)  oder direkt bei Ihrem Rechnungssteller**